## **Συνημμένα**

## *Γιατί είναι σημαντικά τα Συνημμένα;*

Τα συνημμένα είναι πολύ σημαντικά γιατί τεκμηριώνουν τα καταχωρισμένα στοιχεία του ΟΠΣ και πρέπει να είναι πάντα διαθέσιμα για έλεγχο. Είναι μία λειτουργικότητα του ΟΠΣ που εφαρμόζεται σε όλα τα δελτία με όμοιο τρόπο και λειτουργία.

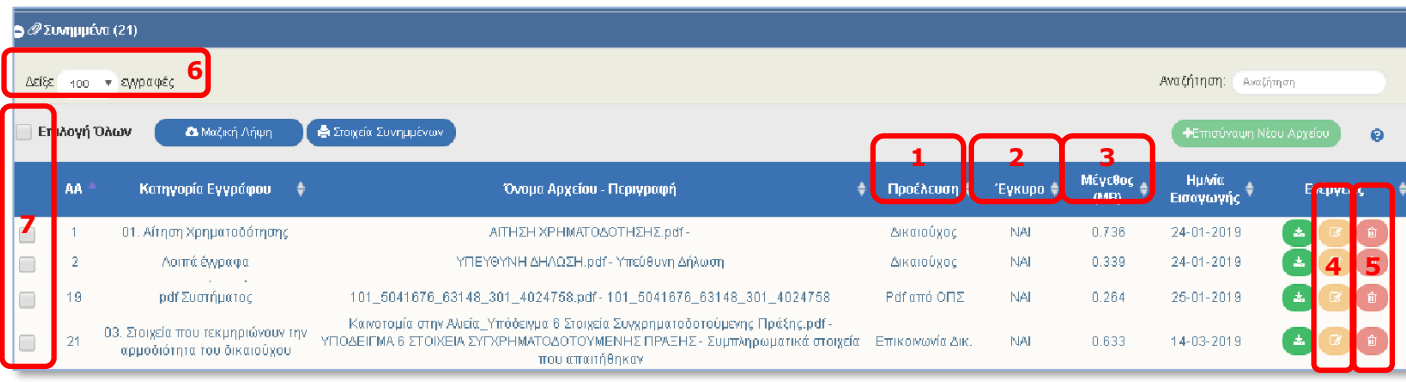

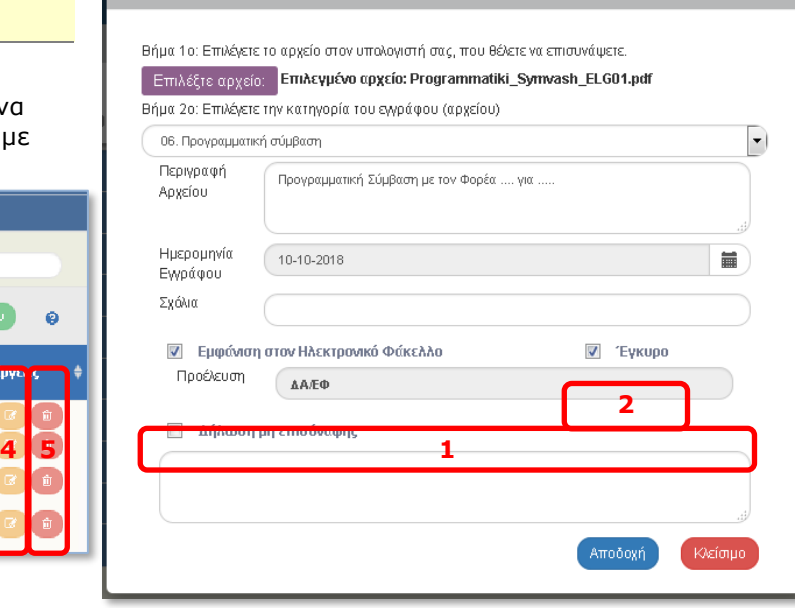

Επεξεονασία Συνημμένου

## *Ποια σημεία θέλουν προσοχή;*

**Προέλευση** (1): Αυτόματο πεδίο που μπαίνει από το σύστημα.

**Τιμές: ΔΙΚ** – Συνημμένο από χρήστη Δικαιούχου, **ΔΑ/ΕΦ** – Συνημμένο από ΔΑ/ΕΦ, **Επικοινωνία ΔΙΚ/ΔΑ/ΕΦ** – συνημμένο από ενέργεια Επικοινωνίας, pdf από ΟΠΣ - εκτύπωση του δελτίου που επισυνάπτεται αυτόματα από το ΟΠΣ κατά την αλλαγή Κατάστασης

**Έγκυρο** (2): Όταν ένα αρχείο δεν ισχύει για τον οποιοδήποτε λόγο, αλλά θέλουμε να φαίνεται στο ΟΠΣ για την ιστορικότητα των ενεργειών ή δεν μας αφήνει το ΟΠΣ να το διαγράψουμε, τότε το κάνουμε «Μη έγκυρο». Δεν εμφανίζεται πλέον στον Δικαιούχο και δεν βγαίνει στην εκτύπωση του δελτίου.

**Μέγεθος** (3): Το μέγεθος του αρχείου σε ΜΒ. Προσοχή: αν εμφανίζει **0ΜΒ**, τότε το αρχείο (για τον οποιοδήποτε λόγο) ΔΕΝ υπάρχει και θα πρέπει να επισυναφθεί ξανά. Όταν τελειώσει η διαδικασία της επισύναψης, βγαίνουμε και ξαναμπαίνουμε στο δελτίο και ελέγχουμε το μέγεθος των αρχείων.

**Επισκόπηση / Επεξεργασία Συνημμένου** (4): Ο Δικαιούχος έχει επεξεργασία μόνο σε κατάσταση «Υπό υποβολή».

**Η ΔΑ/ΕΦ μπορεί να κάνει Προσθήκη και Επεξεργασία και μετά την οριστικοποίηση των δελτίων.** 

**Προσθήκη μετά την οριστικοποίηση από τον Δικαιούχο μπορεί να γίνει μόνο με ενέργεια «Επικοινωνία»**.

**Διαγραφή** (5): Χρήστης ΔΑ/ΕΦ δεν μπορεί να διαγράψει συνημμένο ΔΙΚ (και αντίστροφα). Διαγραφή μετά την Οριστικοποίηση δεν γίνεται. Διαγραφή σε αρχείο «pdf από ΟΠΣ» δεν γίνεται.

- Για Δικαιούχους: **Προσοχή στο μέγεθος των αρχείων** κατά την επισύναψη. Αρχεία μεγαλύτερα των 2-3 ΜΒ πρέπει να μπαίνουν κατ' εξαίρεση. Ρυθμίστε σωστά το scanner της υπηρεσίας ώστε να παράγονται αρχεία διαχειρίσιμου μεγέθους.
- Όταν έχετε πολλά αρχεία, επιλέγετε το «Δείξε **100 εγγραφές»** (6).
- Χρησιμοποιήστε την «**Μαζική Λήψη»** (7) είτε για λήψη πολλών αρχείων μαζί ή και όλων σε ένα αρχείο zip .

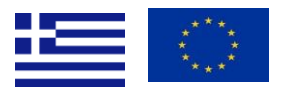

ΕΙΔΙΚΗ ΥΠΗΡΕΣΙΑ ΟΛΟΚΛΗΡΩΜΕΝΟΥ ΠΛΗΡΟΦΟΡΙΑΚΟΥ ΣΥΣΤΗΜΑΤΟΣ Αγ. Φιλοθέης 2, 10556 ΑΘΗΝΑ, e – mail: sec.ops@mnec.gr, Τηλ. Κέντρο: 213 1500301, Fax: 213 1500337 **M.I.S. OFFICE,** Agias Philotheis 2, GR 10556 ATHENS, tel.: +30 213 1500301, Fax: +30 213 1500337

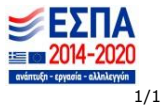